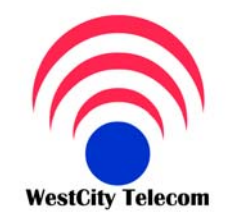

## CÔNG TY VIỄN THÔNG TÂY THÀNH PHỐ

369/23 Phan Văn Trị, Phường 11, Quận Bình Thạnh Tel: (84-8) 35 511 511 Fax: (84-8) 35 511 511 Email: Sales@whcmtelecom.com **HOTLINE: 091 809 2 908** 

Giải pháp viễn thông - Tin học - An ninh điện tử Bạn đang chọn đúng người phục vụ

## http://www.whcmtelecom.com

## **HƯỚNG DẪN KHAI BÁO MASTER VÀ SLAVER**

- 1. Setup Master và Slaver trên cùng máy tính hay máy tính khác
- 2. Chạy Master và vào **Setting System Parameter Server**, Cài đường dẫn qua thư mục Slaver với name là **CDRSER.DBF**

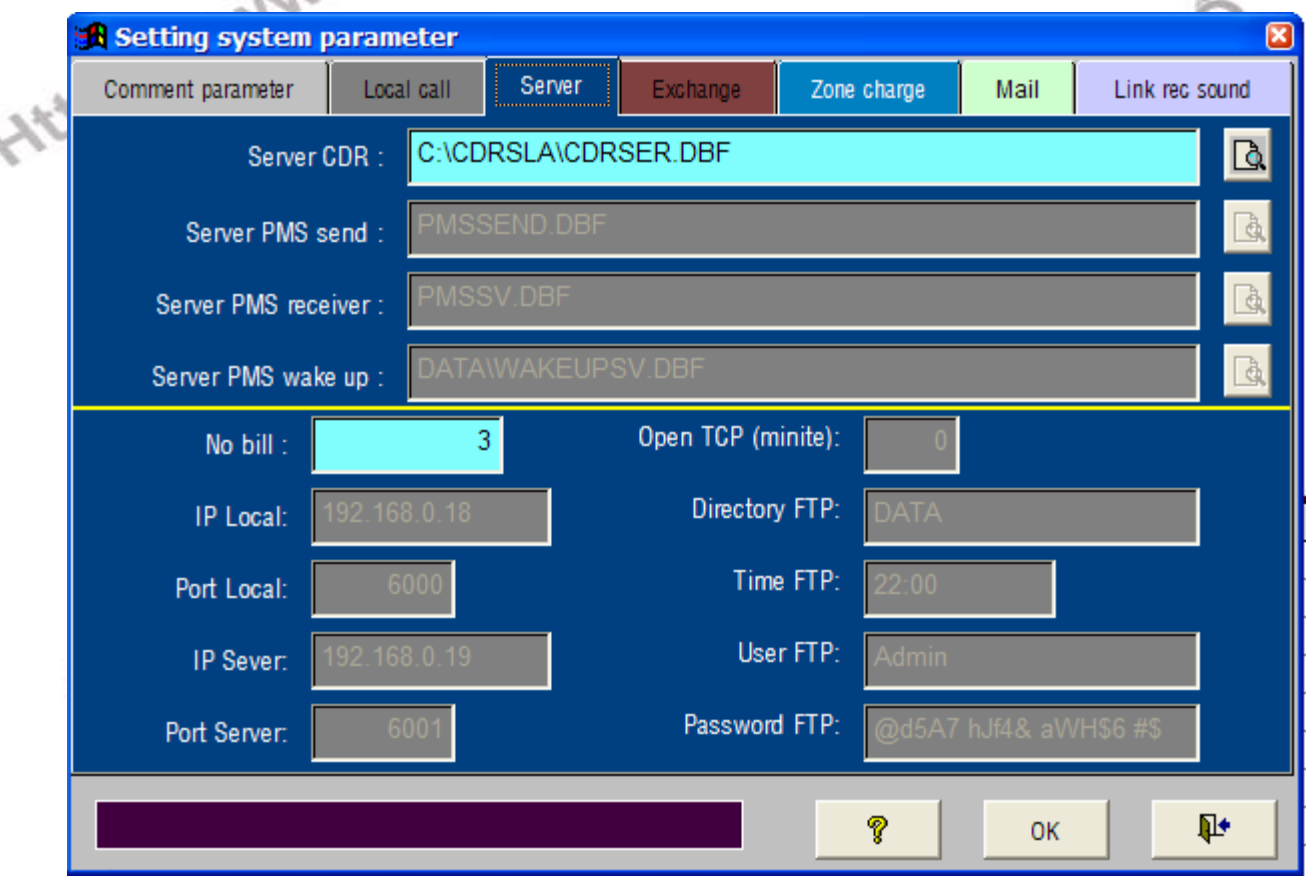

- 3. Share thu mục Slaver lên mạng với quyền đọc và ghi ( Full)
- 4. Chạy chương trình PBS trong Slaver.
- 5. Qua máy trạm chạy file PBS trong thư mục Slaver.
- 6. Máy trạm báo " PC deny".
- 7. Vào chương trình Slaver tại máy chính và vào Setting Status slaver, Set cờ run = t, Cho máy trạm tương ứng